BITMAIN

# AntRouter R1 Manual

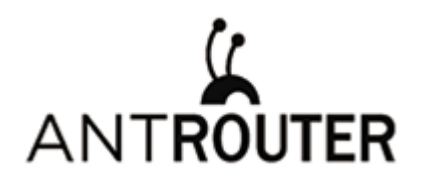

# **AntRouter Manual**

Last updated: 4/27/2016<br>Page 2 of 9

# **Contents**

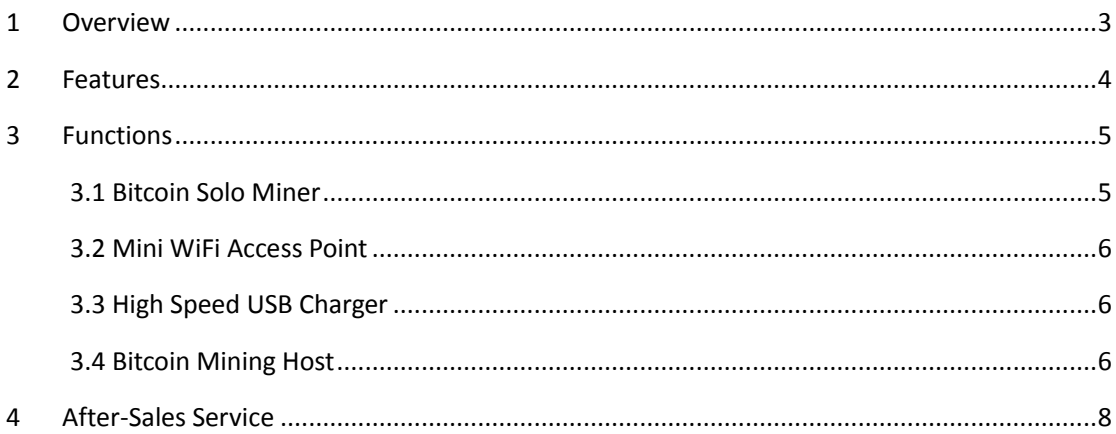

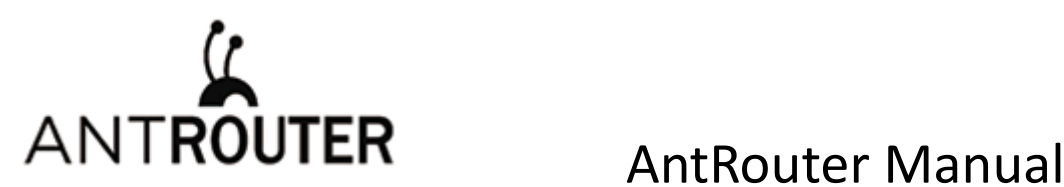

 Last updated: 4/27/2016 Page 3 of 9

J

# <span id="page-2-0"></span>**1 Overview**

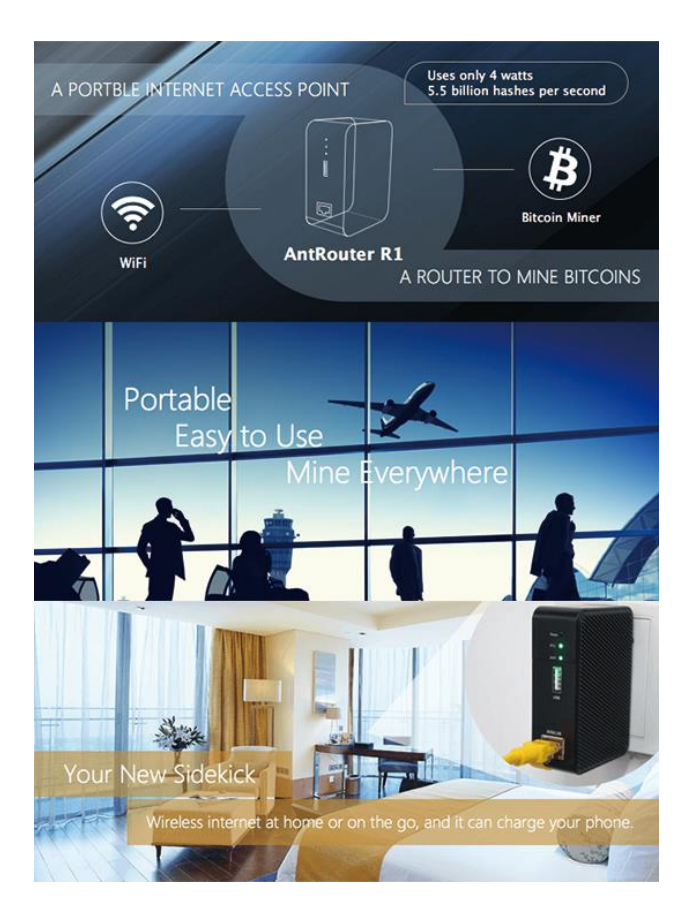

Bitmain is dedicated to Bitcoin mining decentralization, it is the first product of Bitcoin Internet of Things we launched.

When you first configure your new R1, you should make sure that it's properly linked to your Bitmain ID. This happens automatically if you purchase from Bitmaintech.com, but if you obtain the R1 elsewhere, you will need to link your account manually.

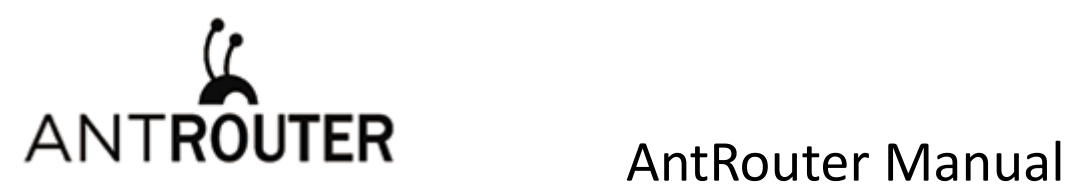

 Last updated: 4/27/2016 Page 4 of 9

J

# <span id="page-3-0"></span>**2 Features**

### **Front Panel**

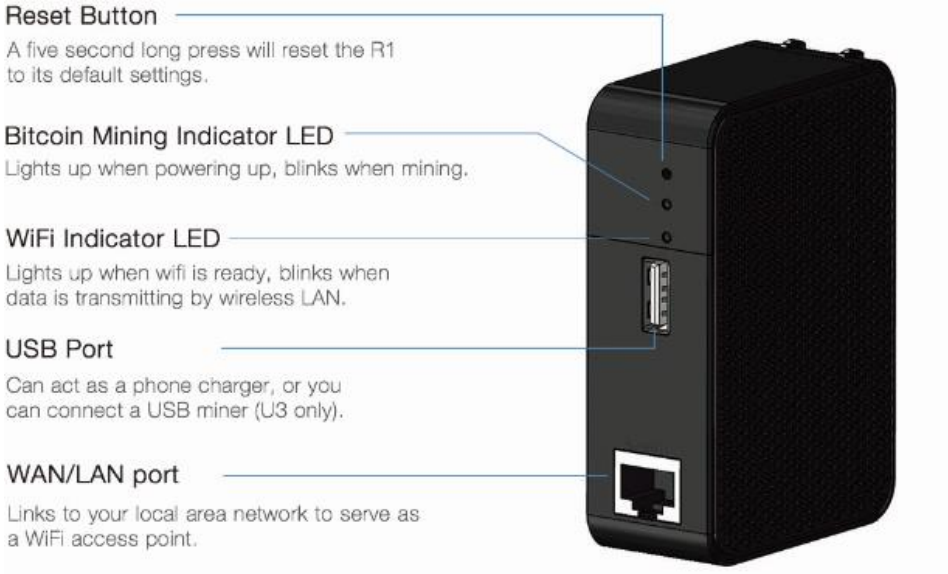

## **Technical Specifications**

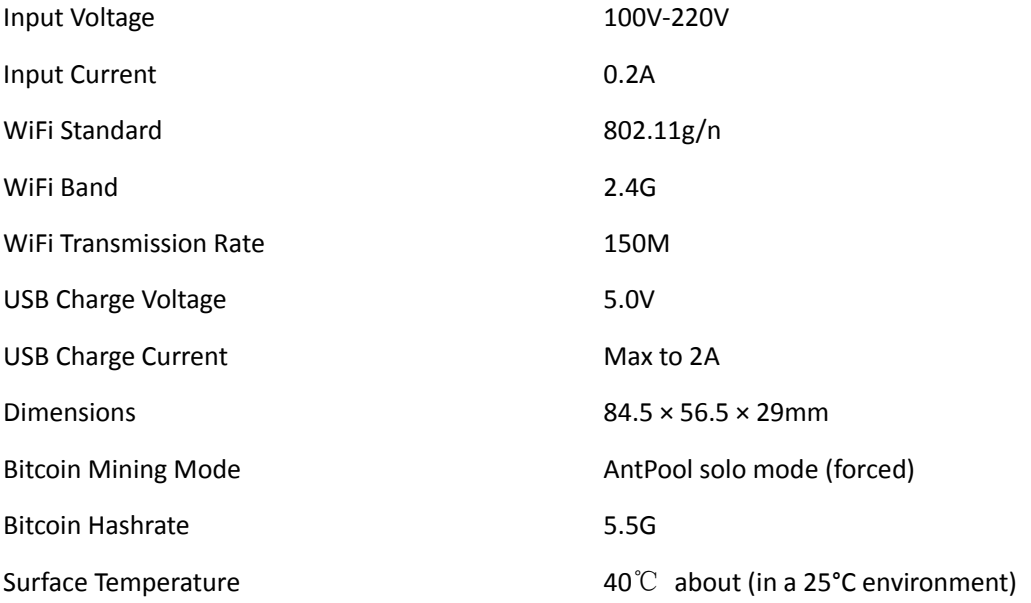

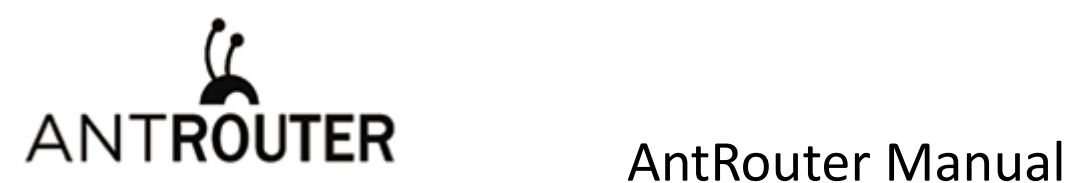

 Last updated: 4/27/2016 Page 5 of 9

J

# <span id="page-4-0"></span>**3 Functions**

### <span id="page-4-1"></span>**3.1 Bitcoin Solo Miner**

AntRouter R1 was designed to mine in AntPool solo mode. If you find a block, you'll receive around 25 bitcoins. To get this huge reward, you'll need to keep your R1 online and working correctly, and you'll need some good fortune. Good luck!

After linking the R1 to your Bitmain ID, the device can mine continuously as long as it has power and an internet connection. You will be notified by email when you find a block.

Please log into www.antpool.com to check your linking with Bitmain ID. If you have linked your device correctly, you will see "AntRouter" under "current sub-account" on the navbar.

To link it as WIFI, you need to power on the R1, and find the WiFi access point named "antRouter-xxxx" in the wireless access list on your computer.

If you want to change the Bitmain user id, connect to R1 as WiFi and open the management page in your browser with the URL "r1.bm". The default login credentials are username "root" and password "root". On the management page, click "Miner—>R1 Miner" on the navbar, input your Bitmain user ID (your registered e-mail), then click "Save & Apply" to save.

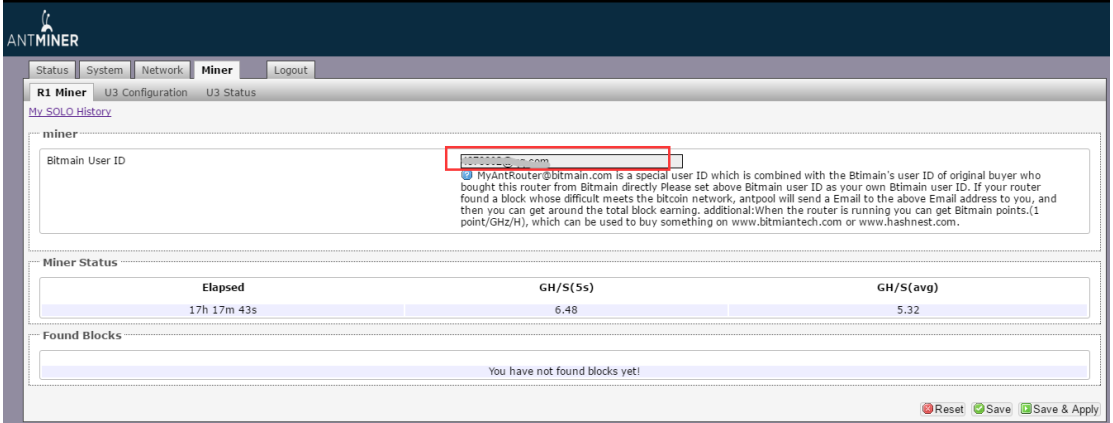

If you don't yet have a Bitmain ID, you'll need to register one first.

Mining with the R1 will also earn you more "mining score." See details on

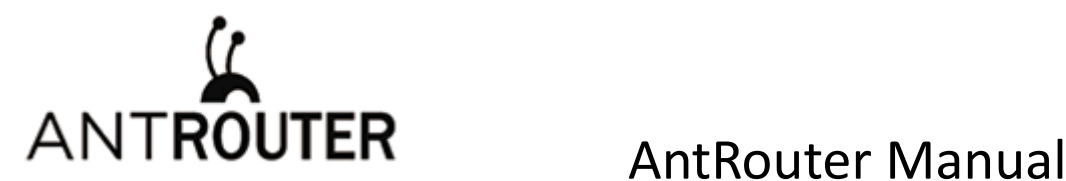

 Last updated: 4/27/2016 Page 6 of 9

J

<span id="page-5-0"></span>www.antpool.com/user/antRouter.htm.

### **3.2 Mini WiFi Access Point**

WiFi Access Point device can turn cabled internet access into wireless, and it is the default operation mode of the R1. Connect your R1 to a router, hub, or any RJ45 port with available internet access, and enjoy your own WiFi access point.

If you want to change WiFi password, log into the management system, navigate to Network > WiFi > Interface Configuration > Wireless Security, choose "WPA-PSK /WPA2-PSK Mixed Mode", and set a password (8 or more characters), then save and apply your changes.

If you want to change router password, log into the management system, navigate to System > Administration > Router Password, input new password, save and apply.

### <span id="page-5-1"></span>**3.3 High Speed USB Charger**

Using a USB cable, connect your mobile device to the R1 to charge it. Android phones, iPhones, and tablets are supported.

### <span id="page-5-2"></span>**3.4 Bitcoin Mining Host**

Besides mining by itself, R1 is also a mining host that can be connected to several Bitmain U3 miners. Your mining power will be significantly increased when you connect a U3 to the R1.

#### **How to Use**

Connect an AntMiner U3 to the R1's USB port, then configure the U3's pool and worker name in the management system to mine.

The U3 must be connected to the R1 by a USB hub, even when there is only one U3. One R1 can control several U3s.

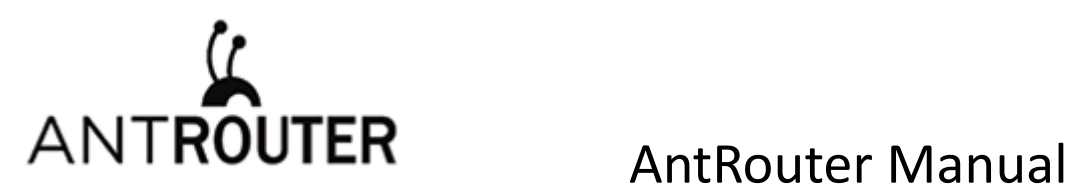

 Last updated: 4/27/2016 Page 7 of 9

J

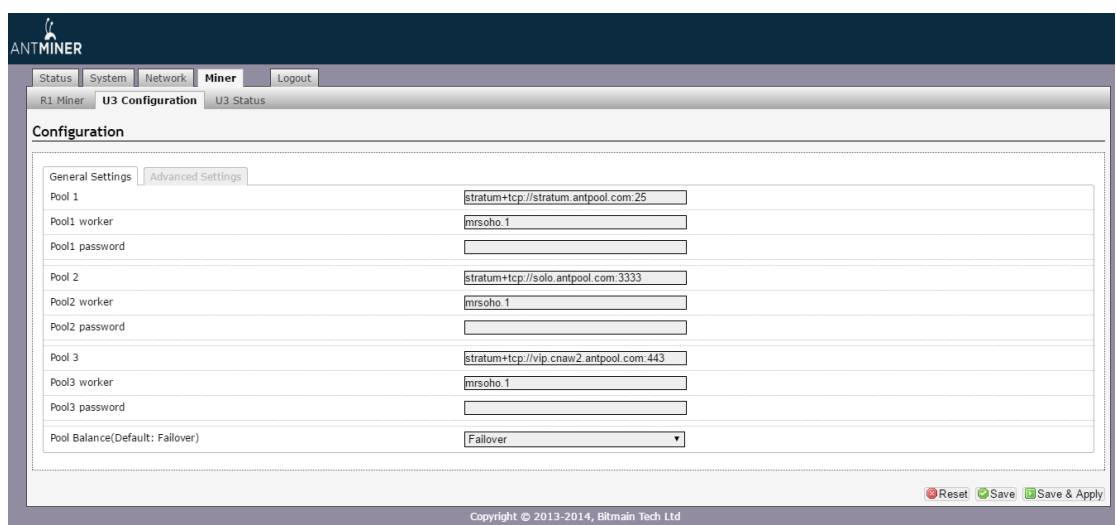

**For more tips and suggestions , please visit www.antpool.com/user/antRouter.htm.**

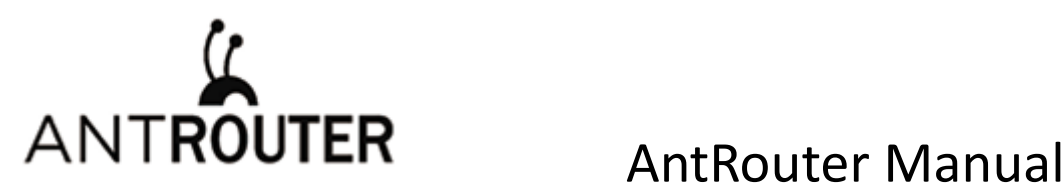

 Last updated: 4/27/2016 Page 8 of 9

J

# <span id="page-7-0"></span>**<sup>4</sup> After-Sales Service**

#### **Warranty**

R1 has a 1 year limited warranty. Within 15 days of purchasing the product, you are entitled to a replacement for a non-human-induced major failure.

#### **Voided Warranty**

This warranty does not apply:

to products which were purchased more than 1 year prior,

to damage caused by liquid contact, fire, earthquake or other external causes,

to damage caused by accident, abuse, misuse,

to damage caused by service performed by anyone who is not a representative of Bitmain,

to cosmetic damage, including but not limited to scratches, dents and broken plastic on ports.

#### **FCC Statement**

This device complies with Part 15 of the FCC Rules. Operation is subject to the following two conditions:

This device may not cause harmful interference, and

This device must accept any interference received, including interference that may cause undesired operation.

#### **Warning**

Changes or modifications not expressly approved by the party responsible for compliance could void the user's authority to operate the equipment.

#### **Note:**

This equipment has been tested and found to comply with the limits for a Class B digital device, pursuant to Part 15 of the FCC Rules. These limits are designed to provide reasonable protection against harmful interference in a residential installation. This equipment generates uses and can radiate radio frequency energy and, if not installed and used in accordance with the instructions, may cause harmful interference to radio communications. However, there is

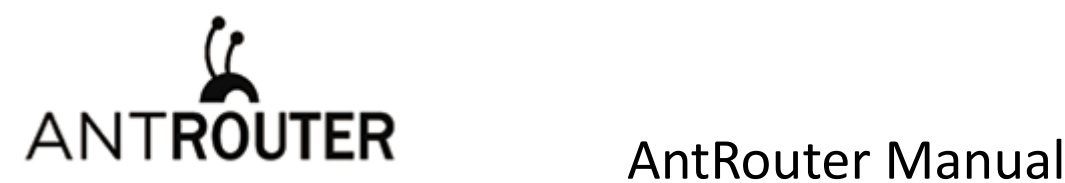

 Last updated: 4/27/2016 Page 9 of 9

J

no guarantee that interference will not occur in a particular installation. If this equipment does cause harmful interference to radio or television reception, which can be determined by turning the equipment off and on, the user is encouraged to try to correct the interference by one or more of the following measures:

Reorient or relocate the receiving antenna.

Increase the separation between the equipment and receiver.

Connect the equipment into an outlet on a circuit different from that to which the receiver is connected.

Consult the dealer or an experienced radio/TV technician for help.

#### **FCC Radiation Exposure Statement**

This equipment complies with FCC radiation exposure limits set forth for an uncontrolled environment. This equipment should be installed and operated with minimum distance 20cm between the radiator & your body.